## Gebruik subversie commando's om een repository te importeren en te exporteren naar de CPS Policy Builder

### Inhoud

**Inleiding** Voorwaarden Vereisten Gebruikte componenten Achtergrondinformatie Handige SVN-opdrachten

### Inleiding

Dit document beschrijft nuttige subversion (svn)-opdrachten voor Cisco Policy Suite (CPS).

### Voorwaarden

### Vereisten

Cisco raadt u aan bekend te zijn met het Linux-besturingssysteem.

#### Gebruikte componenten

Dit document is niet beperkt tot specifieke software- en hardware-versies.

De informatie in dit document is gebaseerd op de apparaten in een specifieke laboratoriumomgeving. Alle apparaten die in dit document worden beschreven, hadden een opgeschoonde (standaard)configuratie. Als uw netwerk live is, moet u zorgen dat u de potentiële impact van elke opdracht begrijpt.

### Achtergrondinformatie

Svn is een repository die broncode bijhoudt. Elke versie van een configuratie is genummerd en opgeslagen in de geschiedenis van de svn-opslagplaats. Daarom is het mogelijk om aan om het even welke versie van een configuratie terug te keren. De beleidsbouwer heeft geen manier om dit te doen via de grafische gebruikersinterface (GUI), maar met behulp van de svnopdrachtregeltools kan elke versie van de configuratie tot de huidige revisie worden gemaakt.

### Handige SVN-opdrachten

Deze opdrachten worden gebruikt voor het beheer van svn op pcrfclient01. Dit zijn niet alle

opdrachten, maar alleen de opdrachten die doorgaans met voorbeelden worden gebruikt.

Deze opdracht toont een lijst van de repo's die op het systeem beschikbaar zijn.

svn ls http://pcrfclient01/repos Hier zijn de run, configuratie, en starhub configuratie prod repos.

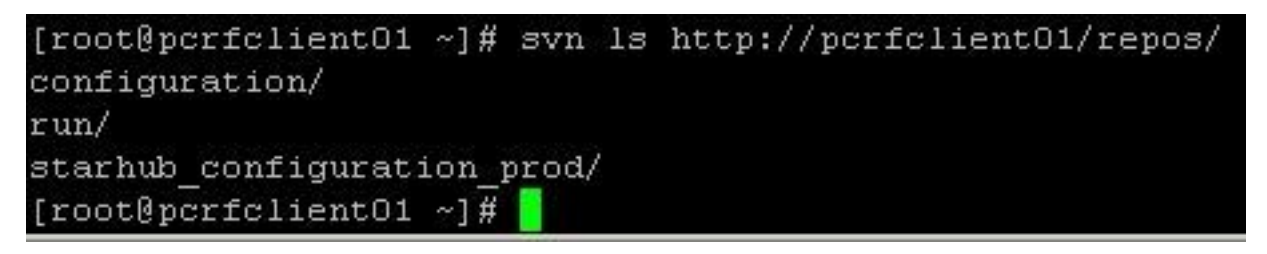

Bekijk het logboek voor de svn repo run om de versie te zien.

svn log http://pcrfclient01/repos/run

Hier wordt een logbestand weergegeven van de reporinformatie die wordt uitgevoerd. Je ziet dat dit r345 is en er is een opmerking.

# [root@pcrfclient01 ~]# svn log http://pcrfclient01/repos/run r345 | broadhop | 2014-12-08 12:22:48 -0700 (Mon, 08 Dec 2014) | 1 line removed more "-CO3" from sessionmor name

Bekijk het logboek voor alle svn repos om eerdere versies te vinden.

```
svn log http://pcrfclient01/repos
[root@pcrfclient01 ~]# svn log http://pcrfclient01/repos | more
r345 | broadhop | 2014-12-08 12:22:48 -0700 (Mon, 08 Dec 2014) | 1 line
removed more "-CO3" from sessionmgr name
r344 | broadhop | 2014-12-08 12:22:32 -0700 (Mon, 08 Dec 2014) | 1 line
removed more "-CO3" from sessionmgr name
r343 | broadhop | 2014-12-08 12:21:59 -0700 (Mon, 08 Dec 2014) | 1 line
removed more "-CO3" from sessionmgr name
```
Exporteer de database run repository svn.

svn export http://pcrfclient01/repos/run run\_config Dit exporteert de huidige svn database naar de lokale map **run\_config**.

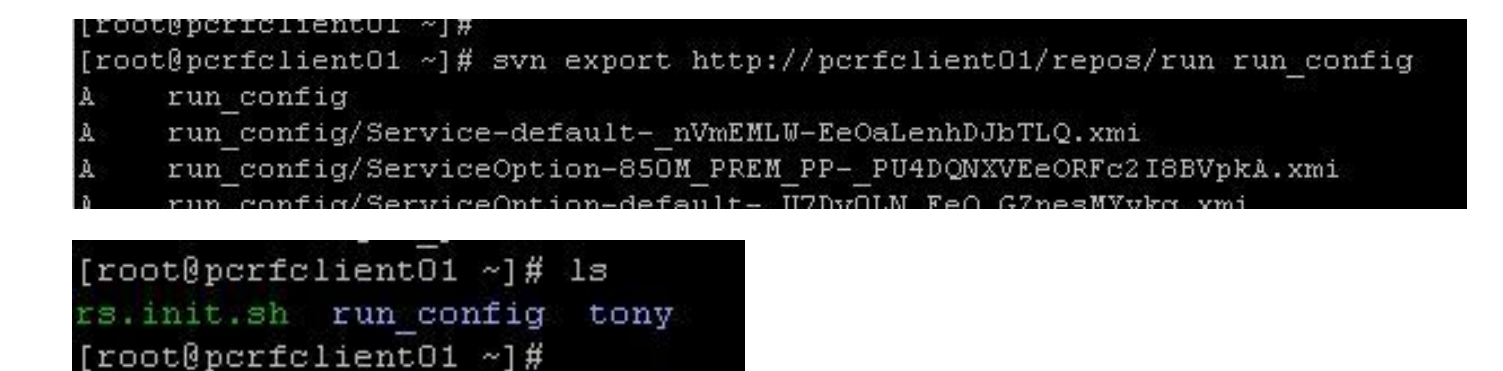

Exporteer een svn-database van andere repo's dan run.

svn export -r 343 http://pcrfclient01/repos/configuration export\_config Hiermee wordt de database geëxporteerd **r343** van de configuratierepo naar de lokale **export\_config** directory.

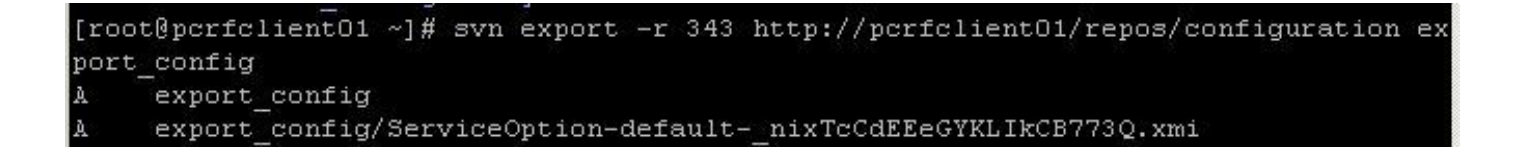

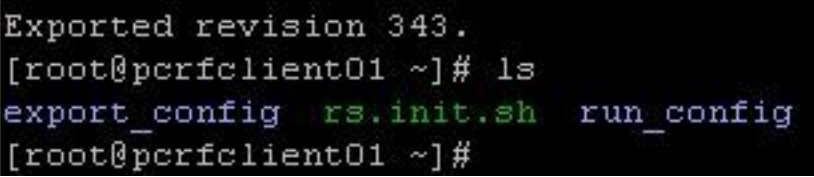

Een svn-database importeren:

svn import exported\_data http://pcrfclient01/repos/configuration\_import\_12062014 -m 'import description'

Dit importeert een svn-database die opgeslagen is in de lokale directory geëxporteerd\_data en zet deze in een repo met de naam **configuration\_import\_12062014**.

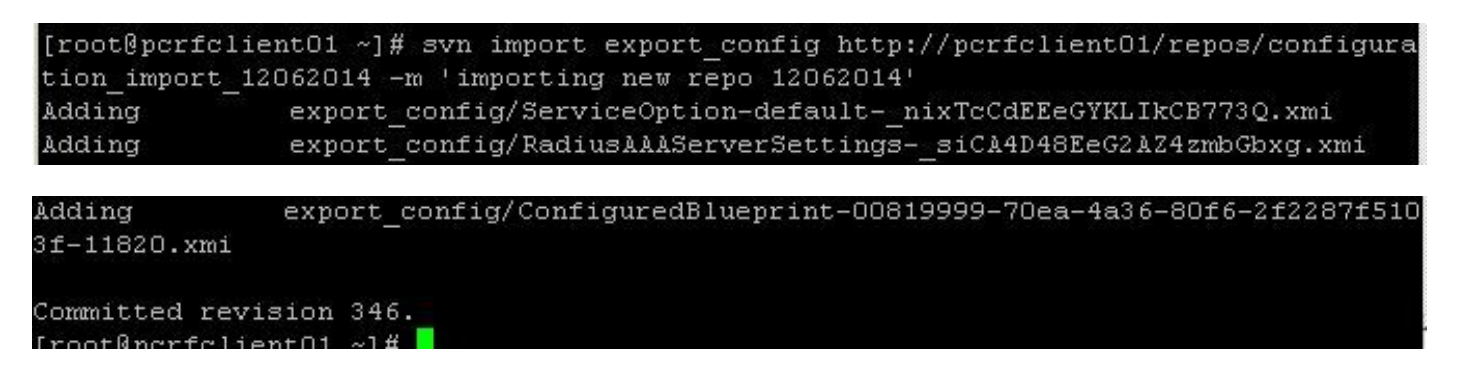

Zodra de database is geïmporteerd, kunt u deze bewerken en gebruiken in de Policy Builder via deze stappen.

Stap 1. Maak een nieuwe repository in Policy Builder.

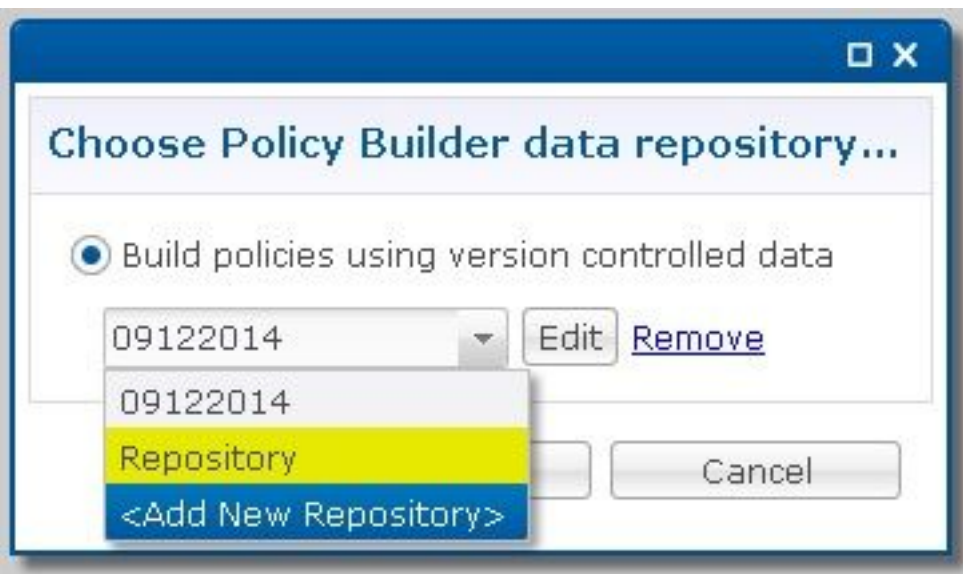

Stap 2. Verander het **\*Name** om iets dat de database identificeert, hebt u geïmporteerd, stelt u de URL in op dezelfde naam als de map waarin u de configuratie hebt geïmporteerd en stelt u de gebruikersnaam en het wachtwoord in.

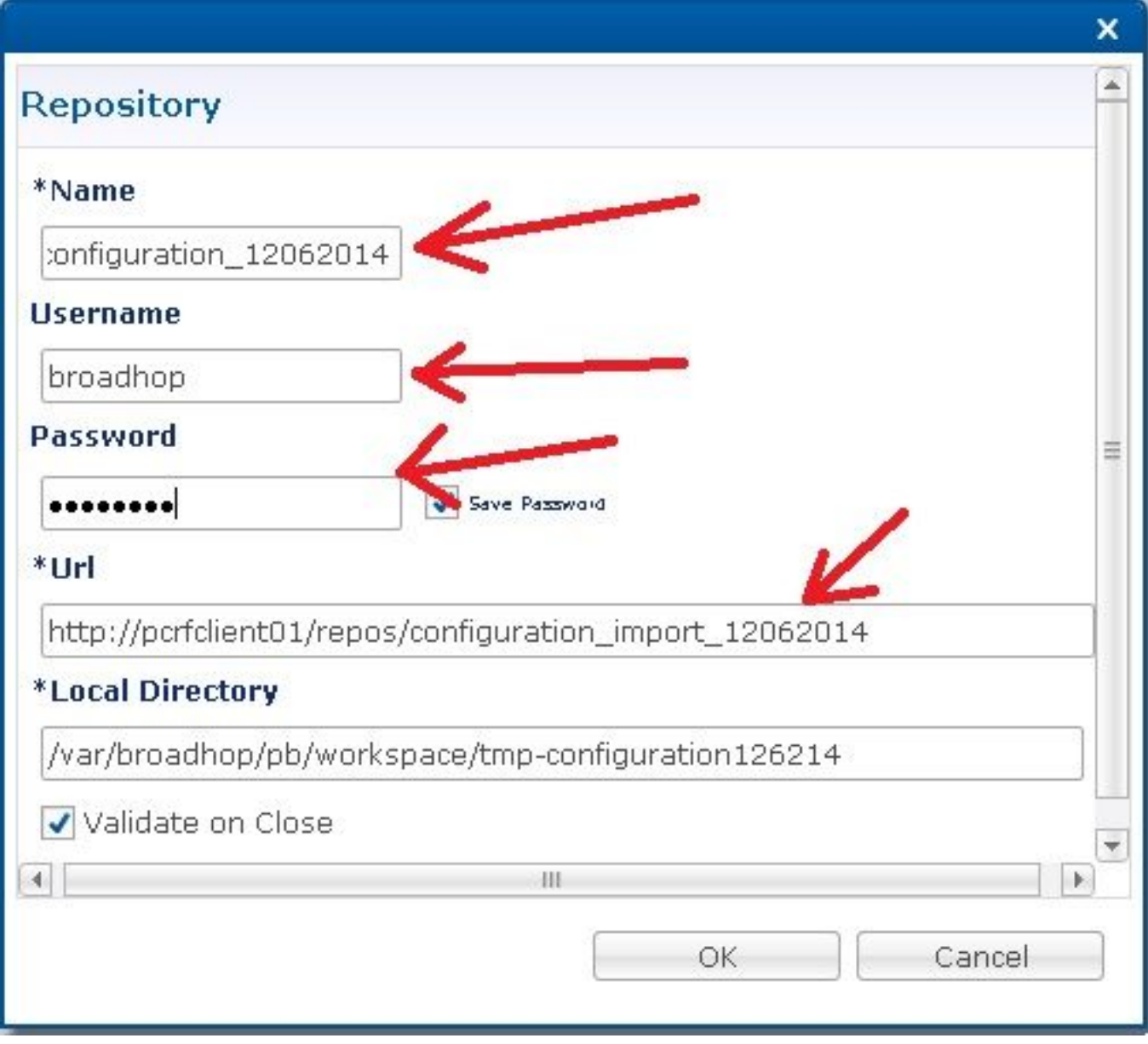

Stap 3. Klik vervolgens op **OK**. Nu kunt u PB gebruiken om deze set van geïmporteerd beleid te

bewerken en te publiceren naar de CPS.

.

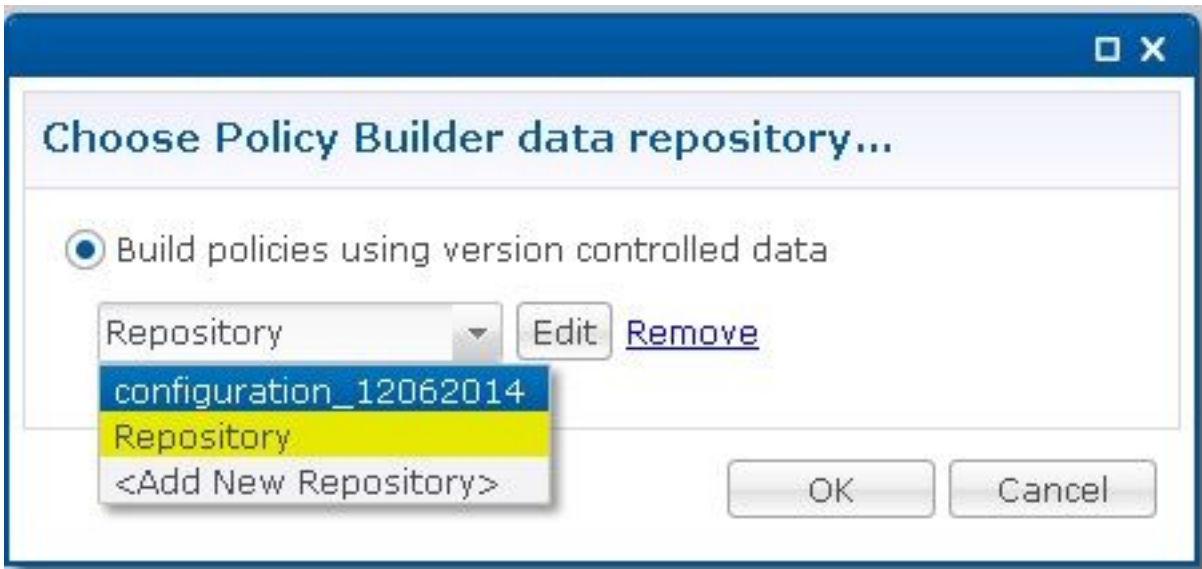

#### Over deze vertaling

Cisco heeft dit document vertaald via een combinatie van machine- en menselijke technologie om onze gebruikers wereldwijd ondersteuningscontent te bieden in hun eigen taal. Houd er rekening mee dat zelfs de beste machinevertaling niet net zo nauwkeurig is als die van een professionele vertaler. Cisco Systems, Inc. is niet aansprakelijk voor de nauwkeurigheid van deze vertalingen en raadt aan altijd het oorspronkelijke Engelstalige document (link) te raadplegen.